### **5 BAB V**

### **IMPLEMENTASI DAN PENGUJIAN SISTEM**

#### **5.1 HASIL IMPLEMENTASI**

Pada tahap ini penulis mengimplementasikan hasil rancangan yang telah dilakukan pada bab sebelumnya sehingga dapat menghasilkan suatu sistem atau perangkat lunak. Adapun hasil dari implementasi pada Aplikasi Pendidikan Pra-Nikah:

### **5.1.1 Tampilan Splash Screen**

Menu pembuka merupakan tampilan awal yang muncul ketika sistem dijalankan. Pada menu *Splash Screen* ini pengguna sistem akan melihat gambar sebuah logo dari aplikasi ini. Tampilan menu *Splash Screen* ini merupakan implementasi dari rancangan menu *Splash Screen* pada gambar 4.68 Adapun tampilan menu *Splash Screen* dapat dilihat pada gambar 5.1:

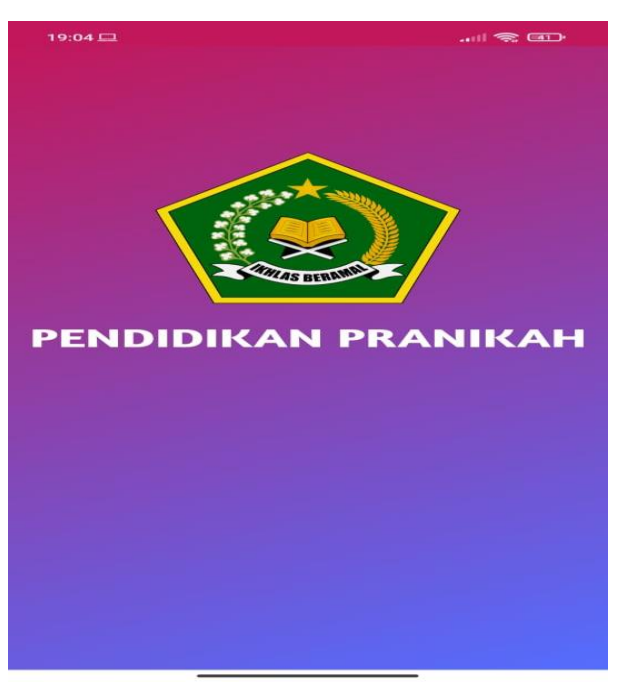

**Gambar 5.1 Tampilan Splash Screen**

#### **5.1.2 Tampilan Halaman Utama**

Berikut ini adalah tampilan hasil implementasi rancangan Menu Utama pada gambar 4.69, menampilkan halaman awal ketika siswa membuka aplikasi. Pada halaman ini menampilkan menu utama diantaranya adalah : menu materi, menu lokasi, menu kirim pesan, menu tentang dan menu keluar. Berikut halaman utama dapat dilihat pada gambar 5.2.

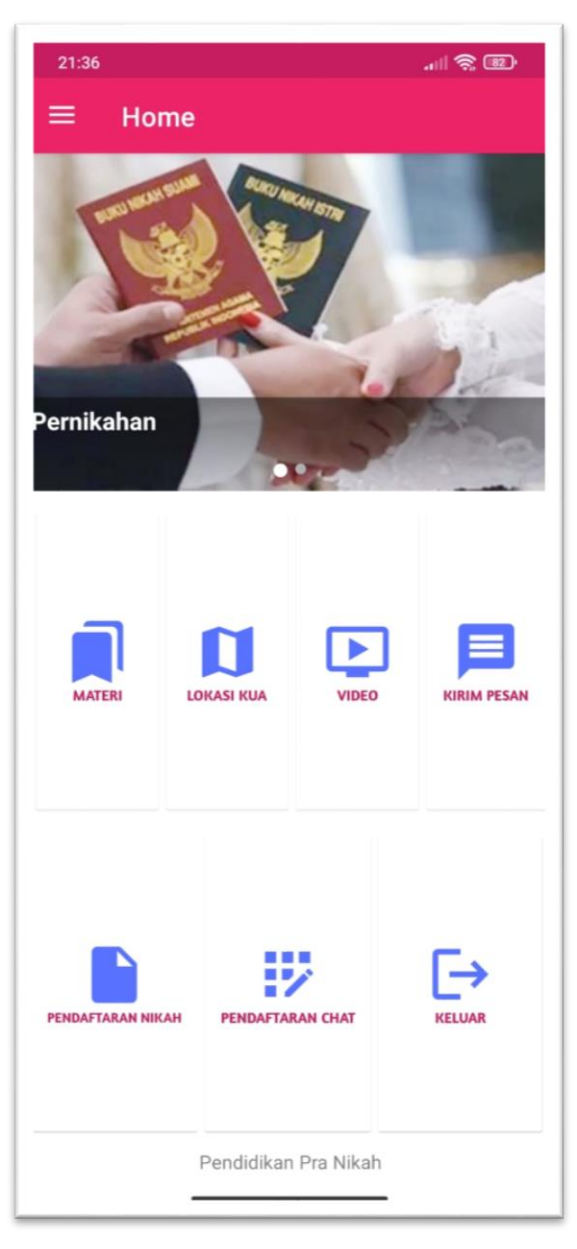

**Gambar 5.2 Tampilan Halaman Utama**

# **5.1.3 Tampilan Menu Materi**

Pada saat mengklik menu materi di menu utama maka sistem akan menampilkan materi pra-nikah. Tampilan menu materi ini merupakan implementasi dari rancangan menu materi pada gambar 4.70. Adapun tampilan menu materi dapat dilihat pada gambar 5.3:

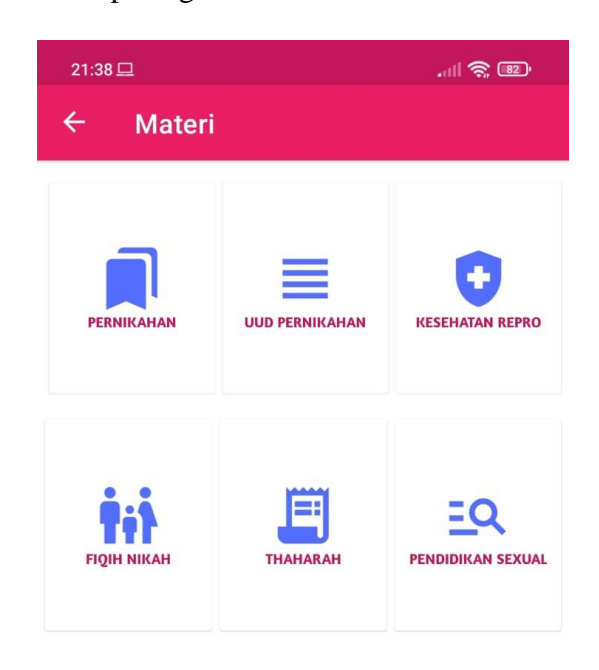

**Gambar 5.3 Tampilan Menu Materi**

# **5.1.4 Tampilan Sub Menu Materi**

Pada saat mengklik menu: Pernikahan, UU Perkawinan, Kesehatan Reproduksi, Fiqih Nikah, Thaharah, dan Pendidikan Sexual di menu materi maka sistem akan menampilkan semua isi materi yang berkaitan. Tampilan sub menu materi ini merupakan implementasi dari rancangan menu materi pada gambar 4.71. Adapun tampilan sub menu materi dapat dilihat pada gambar 5.4:

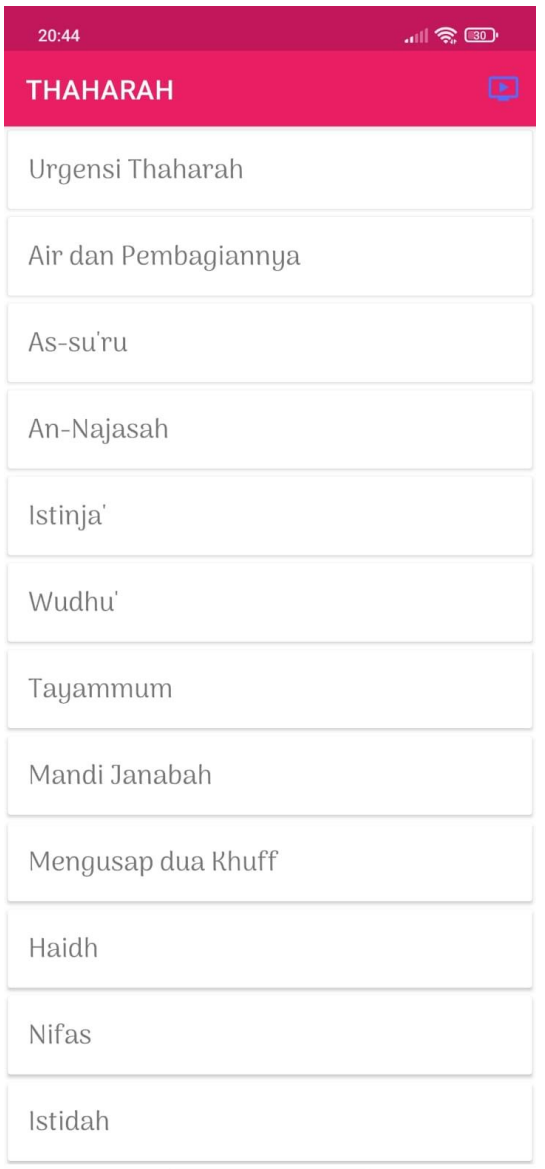

**Gambar 5.4 Tampilan Menu Sub Materi**

### **5.1.5 Tampilan Isi Materi**

Tampilan isi materi merupakan rancangan tampilan setelah menekan salah satu pilihan di menu materi. Tampilan isi materi ini merupakan implementasi dari rancangan isi materi pada gambar 4.72. Adapun tampilan isi materi dapat dilihat pada gambar 5.5:

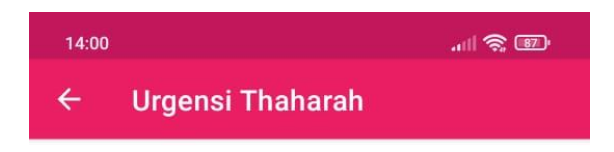

Pertemuan Pertama **Urgensi Tharahah** 

Thaharah atau bersuci menduduki masalah penting dalam Islam. Boleh dikatakan bahwa tanpa adanya thaharah, ibadah kita kepada Allah SWT tidak akan diterima. Sebab beberapa ibadah utama mensyaratkan thaharah secara mutlak. Tanpa thaharah, ibadah tidak sah. Bila ibadah tidak sah, maka tidak akan diterima Allah. Kalau tidak diterima Allah, maka konsekuensinya adalah kesia-siaan.

#### A. Pembagian Jenis Thaharah

Ada banyak sudut pandang saat kita membagi thaharah ini. Salah satunya kita bisa membagi thaharah secara umum menjadi dua macam pembagian yang besar, yaitu thabarah bakiki dan thabarah bukmi.

#### **Gambar 5.5 Tampilan Isi Materi**

### **5.1.6 Tampilan Video Materi**

Tampilan video materi merupakan rancangan tampilan setelah menekan icon video dan memilih salah satu video. Tampilan video materi ini merupakan implementasi dari rancangan video materi pada gambar 4.73. Adapun tampilan video materi dapat dilihat pada gambar 5.6:

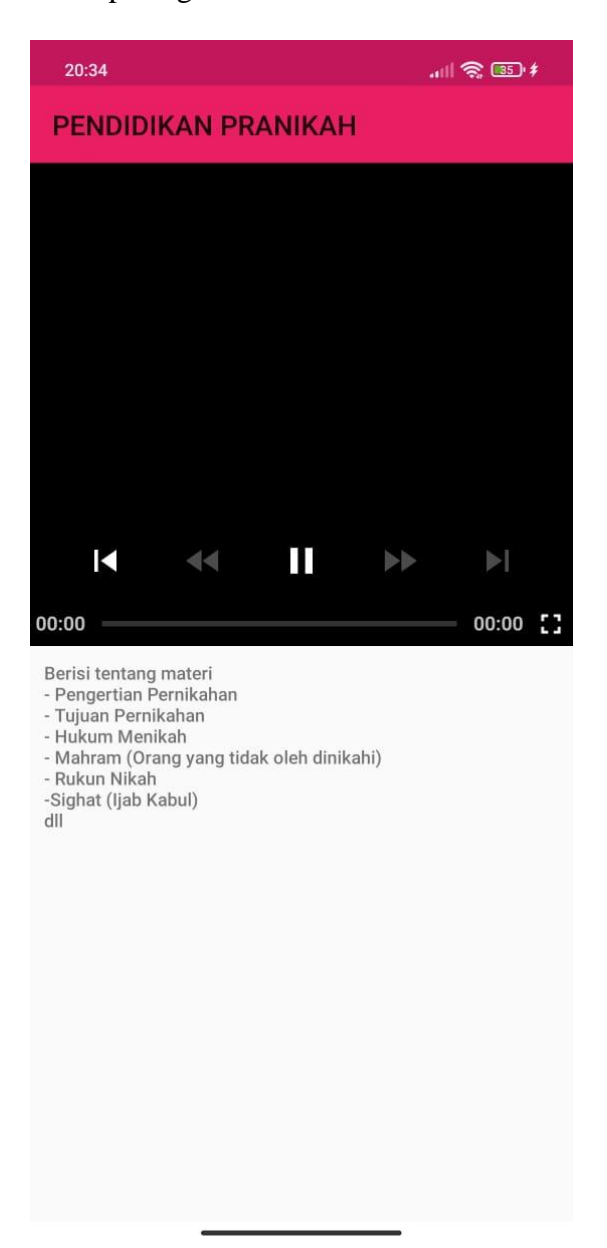

**Gambar 5.6 Tampilan Video Materi**

### **5.1.7 Tampilan** *Register*

Tampilan *register* merupakan rancangan tampilan setelah menekan menu pesan dan memilih daftar. Tampilan *register* ini merupakan implementasi dari rancangan *register* pada gambar 4.74. Adapun tampilan *register* dapat dilihat pada gambar 5.7:

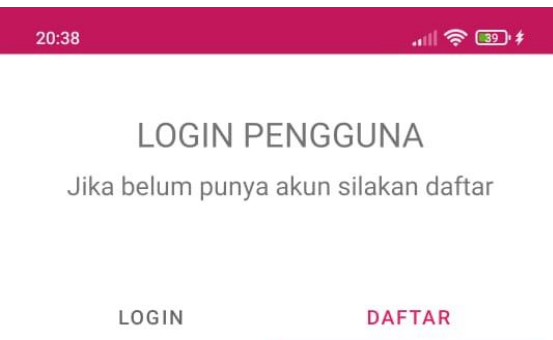

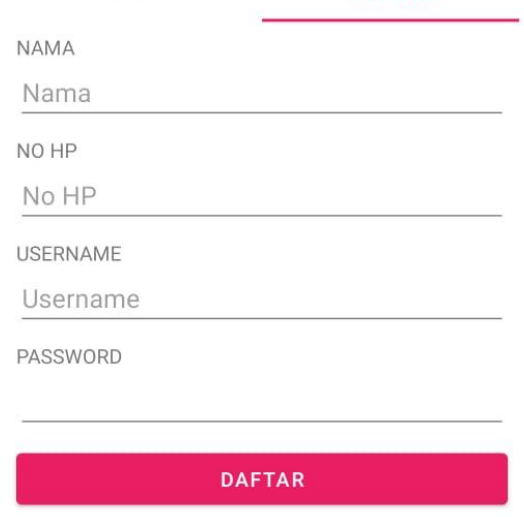

# **5.1.8 Tampilan** *Login*

Tampilan *login* merupakan rancangan tampilan setelah menekan menu pesan. Tampilan *login* ini merupakan implementasi dari rancangan *login* pada gambar 4.75. Adapun tampilan *login* dapat dilihat pada gambar 5.8:

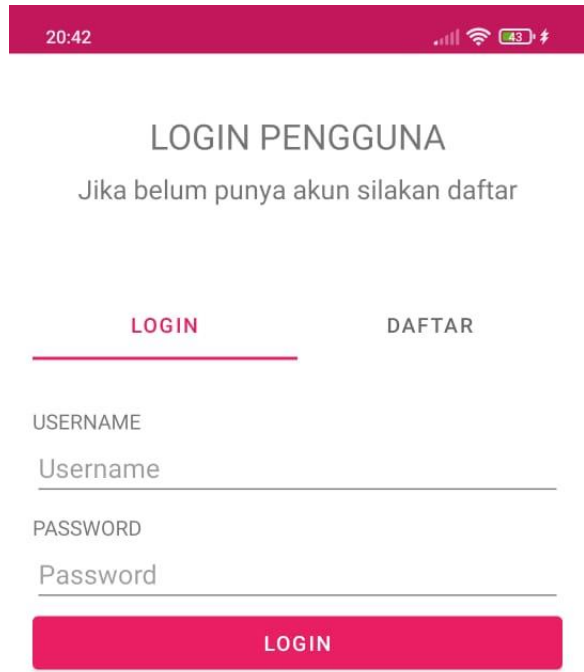

### **5.1.9 Tampilan Mengirim Pesan**

Tampilan mengirim pesan merupakan rancangan tampilan setelah login pada menu pesan. Tampilan mengirim pesan ini merupakan implementasi dari rancangan mengirim pesan pada gambar 4.76. Adapun tampilan mengirim pesan dapat dilihat pada gambar 5.9:

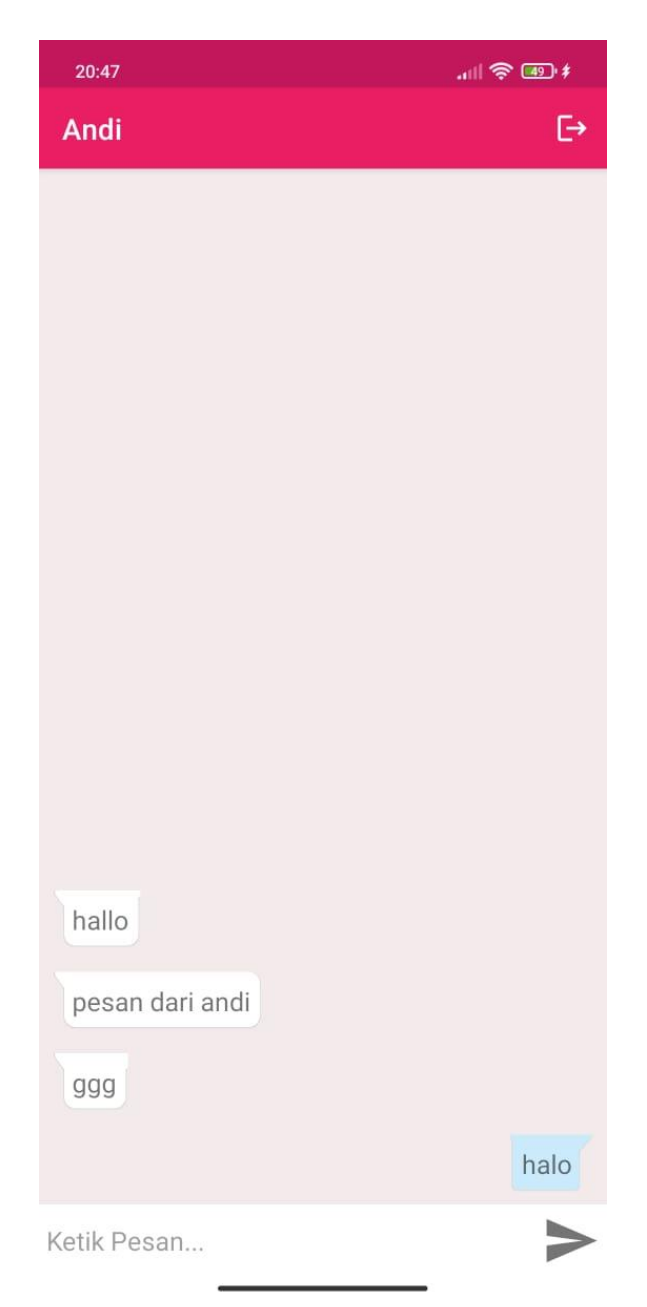

**Gambar 5.9 Tampilan Mengirim Pesan**

# **5.1.10 Tampilan Tentang**

Tampilan tentang merupakan rancangan tampilan setelah menekan menu tentang. Tampilan tentang ini merupakan implementasi dari rancangan tentang pada gambar 4.77. Adapun tampilan tentang dapat dilihat pada gambar 5.10:

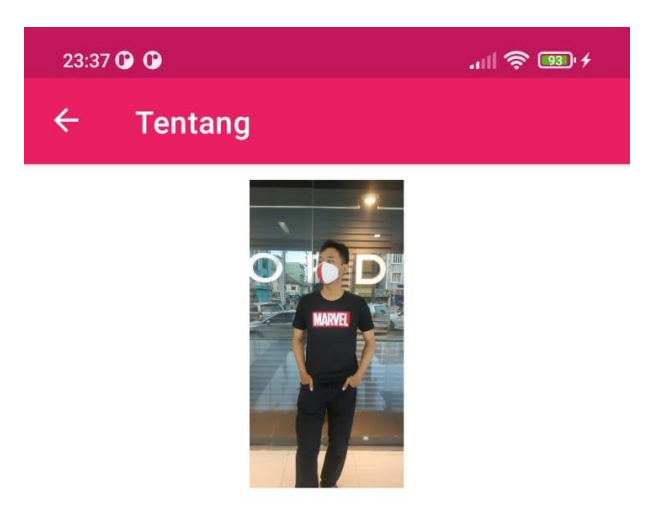

Pengembang Aplikasi Nama: Andi Rezki Fatahillah NIM: 8020170146 TTL: Jambi, 03 Juni 1999 Jurusan: Teknik Informatika

**Gambar 5.10 Tampilan Tentang**

#### **5.1.11 Tampilan Navbar**

Tampilan navbar merupakan rancangan tampilan setelah menekan navbar. Tampilan navbar ini merupakan implementasi dari rancangan navbar pada gambar 4.78. Adapun tampilan navbar dapat dilihat pada gambar 5.11:

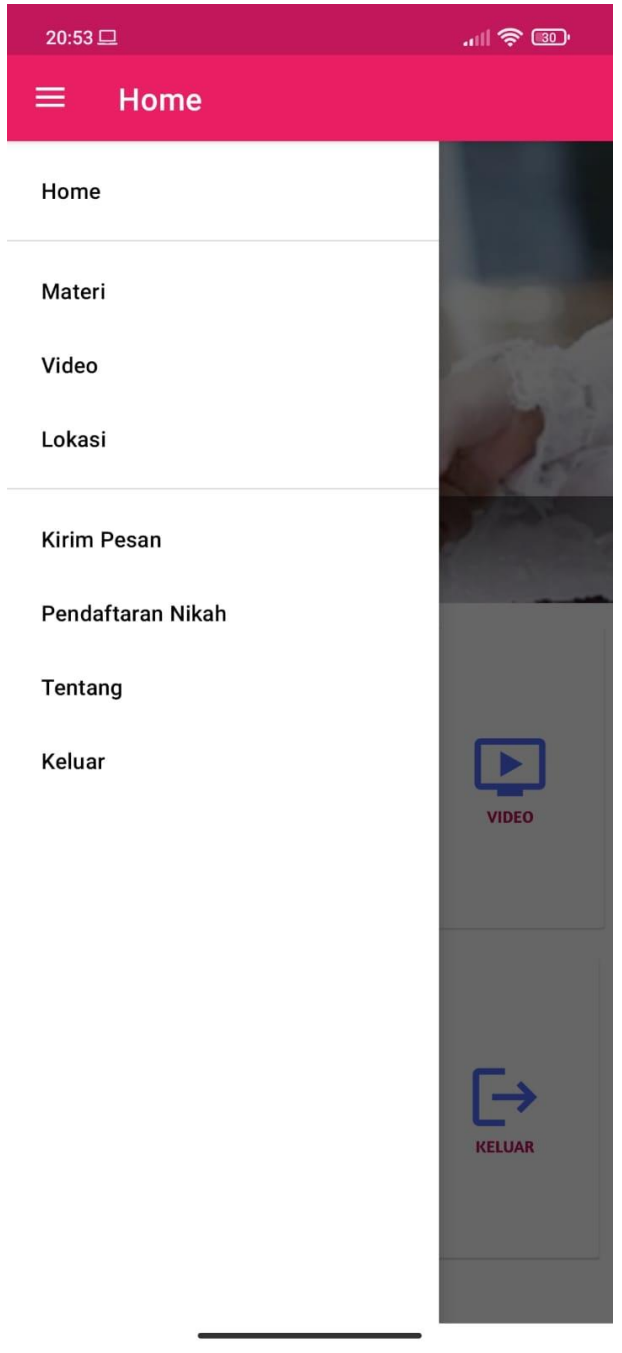

**Gambar 5.11 Tampilan Navbar**

# **5.1.12 Tampilan Pendaftaran Nikah**

Tampilan pendaftaran nikah merupakan rancangan tampilan setelah menekan Pendaftaran Nikah pada navbar. Tampilan tentang ini merupakan implementasi dari rancangan pendaftaran nikah pada gambar 4.79. Adapun tampilan pendaftaran nikah dapat dilihat pada gambar 5.12:

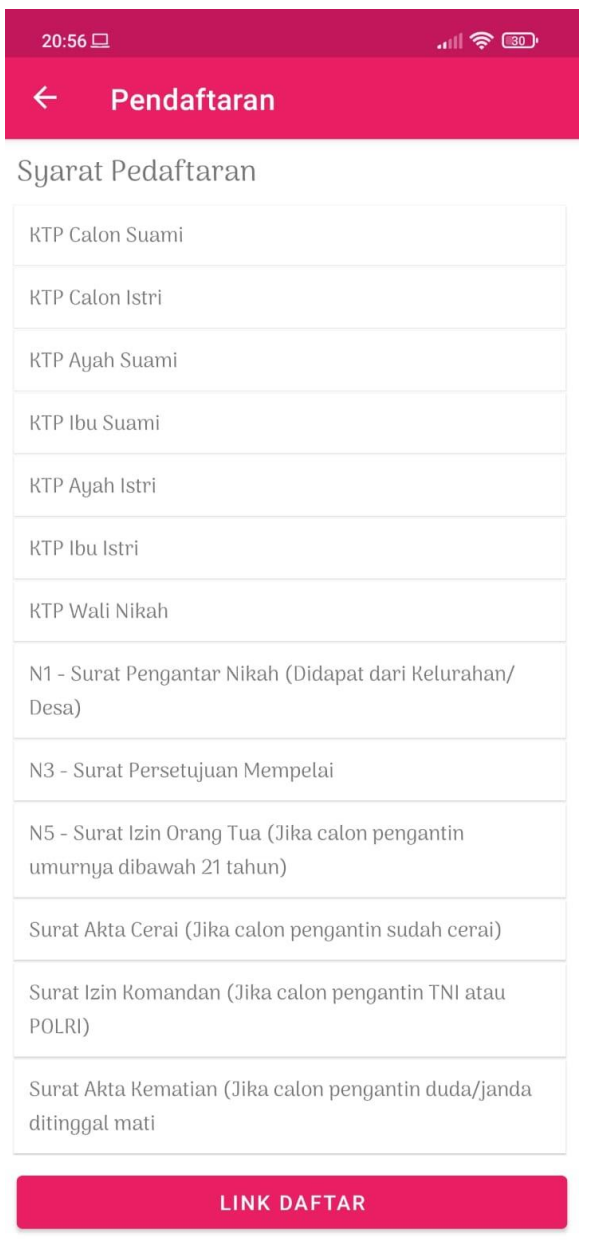

**Gambar 5.12 Tampilan Pendaftaran Nikah**

### **5.1.13 Tampilan** *Login* **(Web)**

Tampilan *login* (*web*) merupakan rancangan tampilan login admin untuk mengelola data. Tampilan *Login* (*Web*) ini merupakan implementasi dari rancangan *Login* (*Web*) pada gambar 4.80. Adapun tampilan *Login* (*Web*) dapat dilihat pada gambar 5.13:

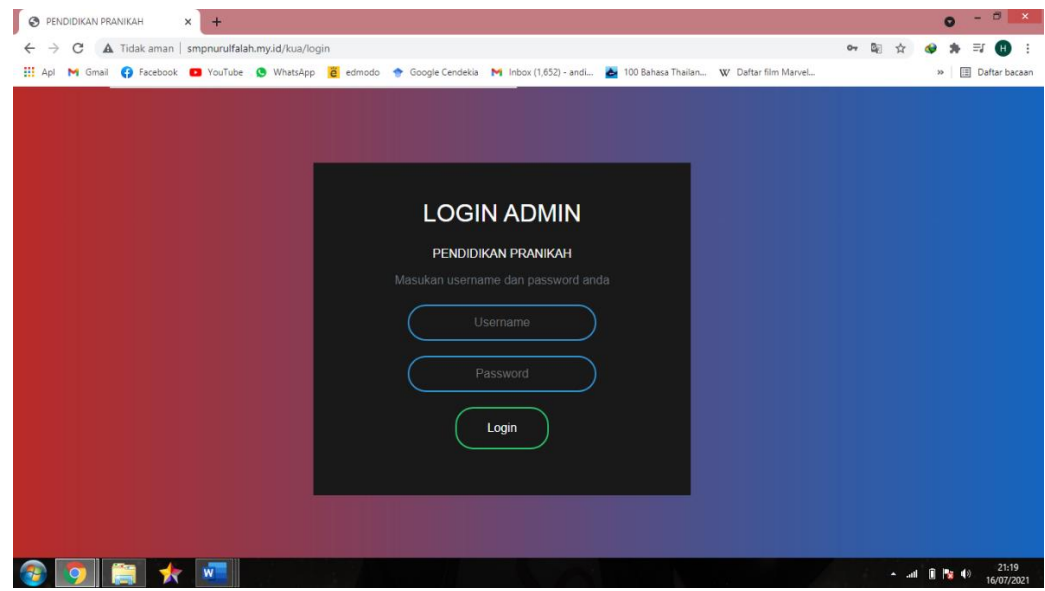

**Gambar 5.13 Tampilan** *Login* **(***Web***)**

#### **5.1.14 Tampilan Halaman Data Materi**

Rancangan halaman data materi merupakan halaman yang dapat diakses oleh admin untuk menambah, mengubah dan menghapus data materi. Tampilan halaman data materi ini merupakan implementasi dari rancangan halaman data materi pada gambar 4.81. Adapun tampilan halaman data materi dapat dilihat pada gambar 5.14:

| l 0<br>PENDIDIKAN PRANIKAH<br>$\times$ | $+$            |                                                                                                    |   |            |                      |                 | Q               | $\Box$<br>$\mathsf{x}$ |
|----------------------------------------|----------------|----------------------------------------------------------------------------------------------------|---|------------|----------------------|-----------------|-----------------|------------------------|
| $\leftarrow$<br>$\rightarrow$          |                | C A Tidak aman   smpnurulfalah.my.id/kua/submenu?menu=pernikahan                                                                          |   |            |                      |                 |                 | <b>Daftar bacaan</b>   |
| PENDIDIKAN PRANIKAH                    | Ξ              | The Api M Gmail O Facebook D YouTube O WhatsApp e edmodo Coogle Cendekia M Inbox (1,652) - andi b 100 Bahasa Thailan W Daftar film Marvel |   |            |                      |                 | $\mathcal{V}$   |                        |
| <b>2</b> Dashboard                     |                | Pernikahan                                                                                                    |   |            |                      |                 |                 |                        |
| $\rightarrow$ Pernikahan               |                |                                                                                                    |   |            |                      |                 |                 |                        |
| $\rightarrow$ UUD Pernikahan           | Pernikahan     |                                                                                                    |   |            |                      |                 | ■Video + Tambah |                        |
| $\rightarrow$ Kesehatan Reproduksi     |                | Show $10 \div$ entries                                                                                                    |   |            | Search:              |                 |                 |                        |
| $\rightarrow$ Taklik Talak             | No +           | <b>Nama Menu</b>                                                                                                    | 札 | Jenis File | <b>Detail</b><br>AL. | $\sim$          | Aksi            | 札                      |
| $\rightarrow$ Thaharah                 | $\mathbf{1}$   | Definisi Pernikahan                                                                                                    |   | PDF        |                      | <b>O</b> Detail | 図面              |                        |
| <b>III</b> Lokasi                      | $\overline{2}$ | <b>Syarat Menikah</b>                                                                                                    |   | PDF        |                      | <b>O</b> Detail | ■■■             |                        |
| <sup>2</sup> Pengguna                  | $\overline{3}$ | Tujuan Pernikahan                                                                                                    |   | PDF        |                      | <b>O</b> Detail | 図盲              |                        |
| A Admin                                |                | Showing 1 to 3 of 3 entries                                                                                                    |   |            |                      | Previous        | $\mathbf{1}$    | Next                   |
| <b>■</b> Logout                        |                |                                                                                                    |   |            |                      |                 |                 |                        |
|                                        |                |                                                                                                    |   |            |                      |                 |                 |                        |
|                                        |                |                                                                                                    |   |            |                      |                 |                 |                        |
|                                        |                | Copyright © 2021                                                                                                    |   |            |                      |                 |                 |                        |
|                                        |                |                                                                                                    |   |            |                      |                 |                 | 21:23                  |

**Gambar 5.14 Tampilan Halaman Data Materi**

### **5.1.15 Tampilan Halaman** *Form* **Materi**

Rancangan halaman *form* materi merupakan halaman yang dapat diakses oleh admin ketika ingin menambah atau mengubah data materi. Tampilan halaman *form* materi ini merupakan implementasi dari rancangan halaman *form* materi pada gambar 4.82. Adapun tampilan halaman *form* materi dapat dilihat pada gambar 5.15:

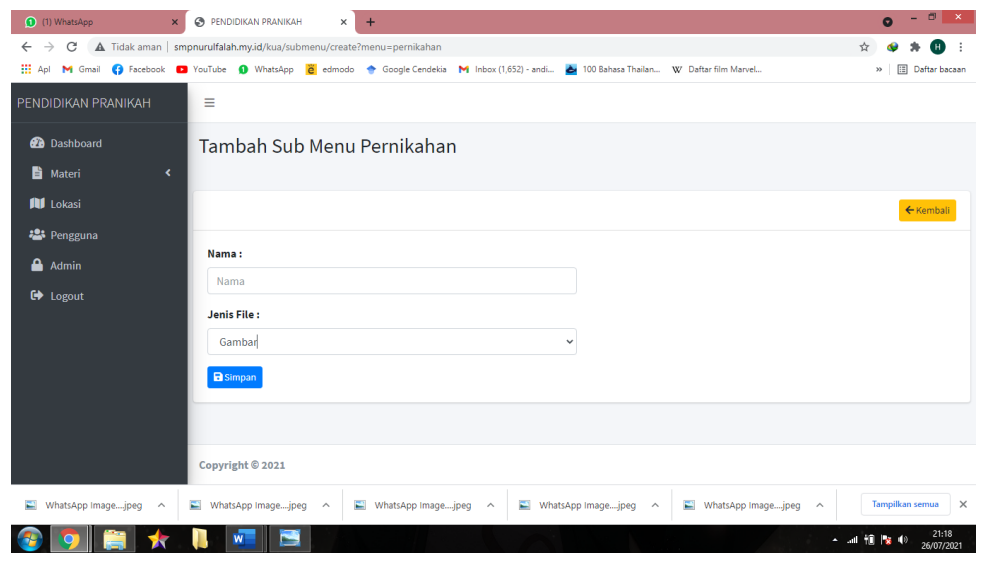

**Gambar 5.15 Tampilan Halaman Data** *Form* **Materi**

### **5.1.16 Tampilan Halaman Data Isi Materi**

Rancangan halaman data isi materi merupakan halaman yang dapat diakses oleh admin untuk menambah, mengubah dan menghapus data isi materi. Tampilan halaman data isi materi ini merupakan implementasi dari rancangan halaman data isi materi pada gambar 4.83. Adapun tampilan halaman data isi materi dapat dilihat pada gambar 5.16:

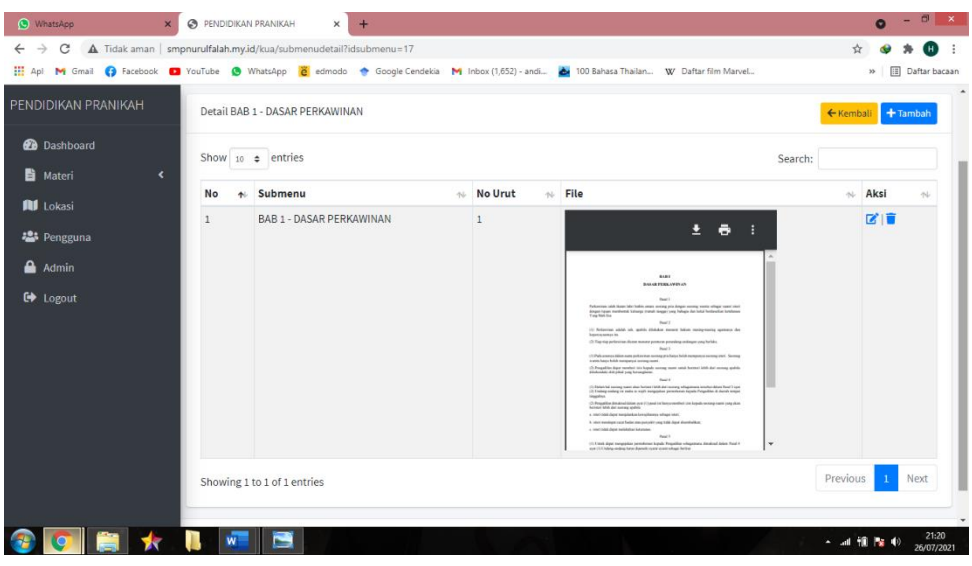

**Gambar 5.16 Tampilan Halaman Data Isi Materi**

#### **5.1.17 Tampilan Halaman** *Form* **Isi Materi**

Rancangan halaman *form* isi materi merupakan halaman yang dapat diakses oleh admin ketika ingin menambah atau mengubah isi materi. Tampilan *form* materi ini merupakan implementasi dari rancangan halaman *form* materi pada gambar 4.84. Adapun tampilan halaman *form* isi materi dapat dilihat pada gambar 5.17:

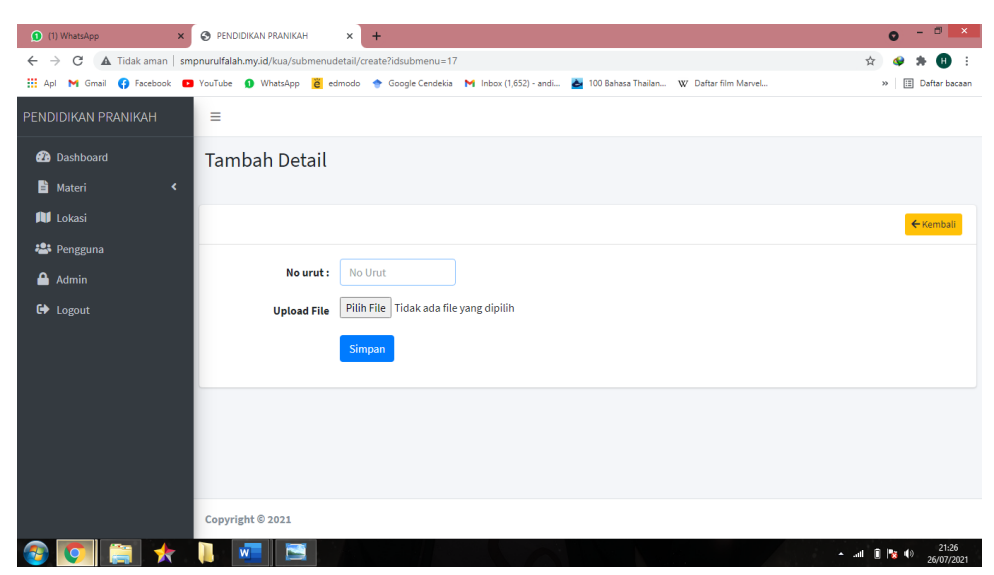

**Gambar 5.17 Tampilan Halaman** *Form* **Isi Materi**

### **5.1.18 Tampilan Halaman Data Video Materi**

Rancangan halaman data video materi merupakan halaman yang dapat diakses oleh admin untuk menambah, mengubah dan menghapus data video materi. Tampilan halaman data video materi ini merupakan implementasi dari rancangan halaman data video materi pada gambar 4.85. Adapun tampilan halaman datavideo materi dapat dilihat pada gambar 5.18:

| $\odot$ | PENDIDIKAN PRANIKAH                | $\times$ | $+$            |                        |       |                                                                     |                                                                                                    |                            |        |                                                                              | $\bullet$                    | n.                   |
|---------|------------------------------------|----------|----------------|------------------------|-------|---------------------------------------------------------------------|----------------------------------------------------------------------------------------------------|----------------------------|--------|------------------------------------------------------------------------------|------------------------------|----------------------|
| ←       | C                                  |          |                |                        |       | A Tidak aman   smpnurulfalah.my.id/kua/submenuvideo?menu=pernikahan |                                                                                                    |                            |        |                                                                              |                              |                      |
|         |                                    |          |                |                        |       |                                                                     | Hi Apl M Gmail C Facebook D YouTube C WhatsApp C edmodo Coogle Cendekia M Inbox (1,652) - andi ab 100 Bahasa Thailan W Daftar film Marvel |                            |        |                                                                              | $\gg$                        | <b>Daftar bacaan</b> |
|         | PENDIDIKAN PRANIKAH                |          | Ξ              |                        |       |                                                                     |                                                                                                    |                            |        |                                                                              |                              |                      |
|         | <b>20</b> Dashboard                |          |                | Video Pernikahan       |       |                                                                     |                                                                                                    |                            |        |                                                                              |                              |                      |
|         | $\rightarrow$ Pernikahan           |          |                |                        |       |                                                                     |                                                                                                    |                            |        |                                                                              |                              |                      |
|         | $\rightarrow$ UUD Pernikahan       |          |                | Video Pernikahan       |       |                                                                     |                                                                                                    |                            |        |                                                                              | ← Kembali + Tambah           |                      |
|         | $\rightarrow$ Kesehatan Reproduksi |          |                | Show 10 $\div$ entries |       |                                                                     |                                                                                                    |                            |        | Search:                                                                      |                              |                      |
|         | $\rightarrow$ Taklik Talak         |          |                | <b>Nama</b><br>札       | 传     |                                                                     |                                                                                                    |                            | $\sim$ |                                                                              | 札                            | N                    |
|         | $\rightarrow$ Thaharah             |          | No             | Video                  | Video |                                                                     |                                                                                                    | Download video ini 2 X     |        | Keterangan                                                                   |                              | Aksi                 |
|         | <b>NI</b> Lokasi                   |          | $\overline{1}$ | Pernikahan             |       |                                                                     |                                                                                                    |                            |        | Berisi tentang materi - Pengertian<br>Pernikahan - Tujuan Pernikahan - Hukum |                              | ■■                   |
|         | <b>卷</b> Pengguna                  |          |                |                        |       |                                                                     |                                                                                                    |                            |        | Menikah - Mahram (Orang yang tidak oleh                                      |                              |                      |
|         | $A$ Admin                          |          |                |                        |       |                                                                     |                                                                                                    |                            |        | dinikahi) - Rukun Nikah -Sighat (Ijab Kabul)<br>dll                          |                              |                      |
|         | $\leftrightarrow$ Logout           |          |                |                        |       |                                                                     |                                                                                                    |                            |        |                                                                              |                              |                      |
|         |                                    |          |                |                        |       |                                                                     |                                                                                                    |                            |        |                                                                              |                              |                      |
|         |                                    |          |                |                        |       | $\triangleright$ 0:00 / 9:42                                        |                                                                                                    | $\blacktriangleleft$<br>33 |        |                                                                              |                              |                      |
|         |                                    |          |                |                        |       |                                                                     |                                                                                                    |                            |        |                                                                              | $-$ and $\blacksquare$ Ex 40 | 22:06<br>16/07/2021  |

**Gambar 5.18 Tampilan Halaman Data Video Materi**

#### **5.1.19 Tampilan Halaman** *Form* **Video Materi**

Rancangan halaman *form* video materi merupakan halaman yang dapat diakses oleh admin ketika ingin menambah atau mengubah video materi. Tampilan *form* video materi ini merupakan implementasi dari rancangan halaman *form* video materi pada gambar 4.86. Adapun tampilan halaman *form* video materi dapat dilihat pada gambar 5.19:

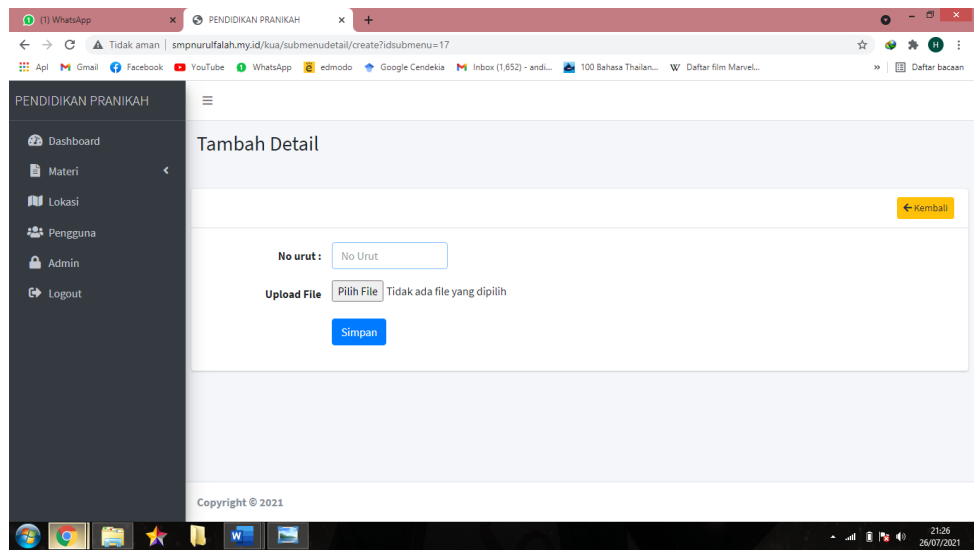

**Gambar 5.19 Tampilan Halaman** *Form* **Video Materi**

#### **5.1.20 Tampilan Halaman Data Lokasi**

Rancangan halaman data lokasi merupakan halaman yang dapat diakses oleh admin untuk menambah, mengubah dan menghapus data lokasi. Tampilan halaman data lokasi ini merupakan implementasi dari rancangan halaman halaman data lokasi pada gambar 4.87. Adapun tampilan halaman halaman data lokasi dapat dilihat pada gambar 5.20:

|                                     | ⊛<br>$\mathbf{x}$                             | PENDIDIKAN PRANIKAH<br>$\times$ | $+$                      |                                                                                                    |            | 司<br>e                   |
|-------------------------------------|-----------------------------------------------|---------------------------------|--------------------------|----------------------------------------------------------------------------------------------------|------------|--------------------------|
| C<br>$\rightarrow$<br>$\leftarrow$  | A Tidak aman   smpnurulfalah.my.id/kua/lokasi |                                 |                          |                                                                                                    |            |                          |
| M Gmail<br><b>HE Apl</b>            |                                               |                                 |                          | Section Marvel 19 YouTube (C) WhatsApp e edmodo < Google Cendekia M Inbox (1,652) - andi a 100 Bahasa Thailan W Daftar film Marvel |            | <b>III</b> Daftar bacaan |
| PENDIDIKAN PRANIKAH                 | Lokasi                                        |                                 |                          |                                                                                                    |            |                          |
| <b>Dashboard</b><br><b>B</b> Materi | Lokasi<br>k                                   |                                 |                          |                                                                                                    |            | $+$ Tambah               |
| <b>All</b> Lokasi                   |                                               | Show $_{10}$ $\div$ entries     |                          |                                                                                                    | Search:    |                          |
| <b>卷</b> Pengguna                   | No                                            | <b>Nama</b><br>札                | <b>No Telp</b><br>$\sim$ | Alamat<br>札                                                                                                    | Keterangan | <b>Aksi</b>              |
| $\triangle$ Admin                   | $\overline{1}$                                | <b>KUA JELUTUNG</b>             | 0856-6944-<br>1425       | 36128, Lrg. Kuspon, Kebun Handil, Kec. Jelutung, Kota Jambi, Jambi 36125                                                           |            | ■■                       |
| $\blacksquare$ Logout               | $\overline{2}$                                | KUA Jambi Selatan 0852-6624-    | 8311                     | Pasir Putih, Kec. Jambi Sel., Kota Jambi, Jambi 36129                                                                              |            | ■■                       |
|                                     | 3                                             | KUA JAMBI TIMUR                 | ÷                        | RT. 12, 36146, Jl. Taruma Negara, Tj. Pinang, Kec. Jambi Tim., Kota Jambi,<br>Jambi 36264                                          |            | 図頂                       |
|                                     | $\overline{a}$                                | <b>KUA Danau Teluk</b>          | 0823-7485-<br>2535       | JI. KH. M. Thayib No.25, Olak Kemang, Danau Tlk., Kota Jambi, Jambi<br>36124129                                                    |            | 図盲                       |
|                                     | $\overline{5}$                                | <b>KUA Kec Pasar</b><br>Jambi   | $(0741)$ 42540           | JL Fatah Laside, No. 6, Beringin, Thehok, Beringin, Kec. Ps. Jambi, Kota<br>Jambi, Jambi 36124                                     |            | 図盲                       |
|                                     | 6                                             | <b>KUA Telanai Pura</b>         | $(0741)$ 62595           | Jl. Arif Rahman Hakim No.43, Simpang IV Sipin, Kec. Telanaipura, Kota<br>Jambi, Jambi 36361                                        |            | 図盲                       |
|                                     | $\overline{7}$                                | <b>KUA Kota Baru</b>            |                          | Jl. Marsda Surya Dharma, Paal Lima, Kec. Kota Baru, Kota Jambi, Jambi                                                              |            | 図盲                       |

**Gambar 5.20 Tampilan Halaman Data Lokasi**

### **5.1.21 Tampilan Halaman** *Form* **Lokasi**

Rancangan halaman *form* lokasi merupakan halaman yang dapat diakses oleh admin ketika ingin menambah atau mengubah lokasi. Tampilan *form* lokasi ini merupakan implementasi dari rancangan halaman *form* lokasi pada gambar 4.88. Adapun tampilan halaman *form* lokasi dapat dilihat pada gambar 5.21:

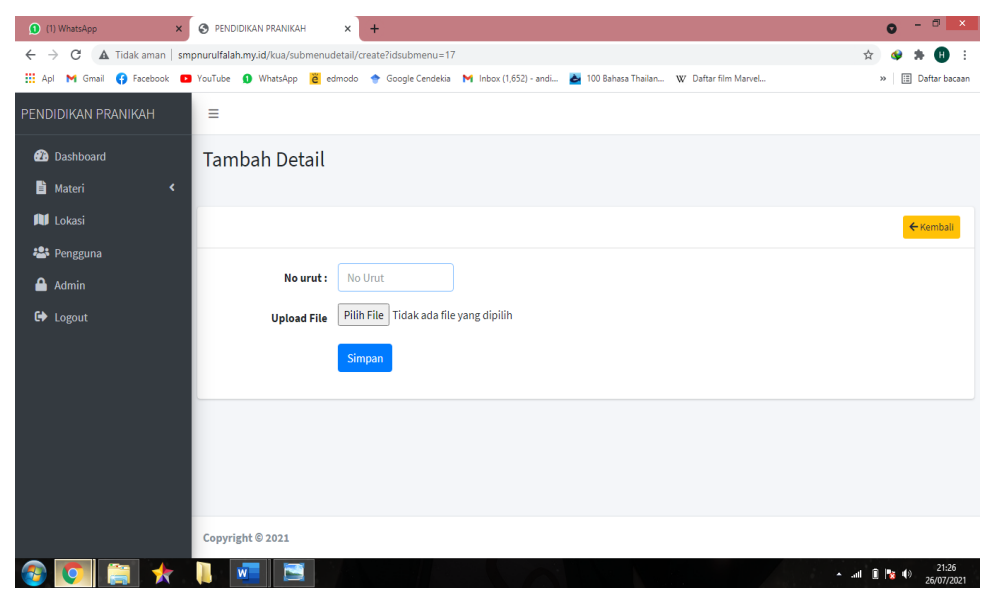

**Gambar 5.21 Tampilan Halaman** *Form* **Lokasi**

### **5.1.22 Tampilan Halaman Data Pengguna**

Rancangan halaman data pengguna merupakan halaman yang dapat diakses oleh admin untuk menambah, mengubah dan menghapus data pengguna. Tampilan halaman data pengguna ini merupakan implementasi dari rancangan halaman halaman data pengguna pada gambar 4.89. Adapun tampilan halaman halaman data pengguna dapat dilihat pada gambar 5.22:

|                                                                                                    |                     |                             |                    |              |   |                 | - 0<br>$\mathbf{x}$                                 |
|----------------------------------------------------------------------------------------------------|---------------------|-----------------------------|--------------------|--------------|---|-----------------|-----------------------------------------------------|
| WhatsApp<br>$\mathsf{x}$                                                                                                    | PENDIDIKAN PRANIKAH | $\times$                    | $+$                |              |   |                 | $\bullet$                                           |
| A Tidak aman   smpnurulfalah.my.id/kua/pengguna<br>C<br>$\leftarrow$ $\rightarrow$                                                          |                     |                             |                    |              |   |                 | ☆<br>н                                              |
| The Api M Gmail C Facebook D YouTube C WhatsApp C edmodo C Google Cendekia M Inbox (1,652) - andi A 100 Bahasa Thailan W Daftar film Marvel |                     |                             |                    |              |   |                 | <b>Daftar bacaan</b><br>$\gg$                       |
| PENDIDIKAN PRANIKAH                                                                                                    | Ξ                   |                             |                    |              |   |                 |                                                     |
| <b>@</b> Dashboard                                                                                                    | Pengguna            |                             |                    |              |   |                 |                                                     |
| <b>b</b> Materi<br>$\blacktriangleleft$                                                                                                    |                     |                             |                    |              |   |                 |                                                     |
| <b>All</b> Lokasi                                                                                                    | Pengguna            |                             |                    |              |   |                 | $+$ Tambah                                          |
| 23 Pengguna                                                                                                    |                     | Show $10 \div$ entries      |                    |              |   |                 | Search:                                             |
| Admin                                                                                                    | No<br>札             | <b>Nama</b>                 | $\mathbb{N}$ No HP |              | 心 | <b>Username</b> | Aksi<br>$\sim$<br>伈                                 |
| <b>□</b> Logout                                                                                                    |                     |                             |                    |              |   |                 |                                                     |
|                                                                                                    | $\mathbf{1}$        | Andi                        |                    | 081234521233 |   | andi            | 図目                                                  |
|                                                                                                    |                     | Showing 1 to 1 of 1 entries |                    |              |   |                 | Previous<br><b>Next</b><br>$\mathbf{1}$             |
|                                                                                                    |                     |                             |                    |              |   |                 |                                                     |
|                                                                                                    |                     |                             |                    |              |   |                 |                                                     |
|                                                                                                    |                     |                             |                    |              |   |                 |                                                     |
|                                                                                                    |                     |                             |                    |              |   |                 |                                                     |
|                                                                                                    |                     |                             |                    |              |   |                 |                                                     |
|                                                                                                    |                     |                             |                    |              |   |                 |                                                     |
|                                                                                                    |                     |                             |                    |              |   |                 |                                                     |
|                                                                                                    | Copyright © 2021    |                             |                    |              |   |                 |                                                     |
|                                                                                                    | W                   |                             |                    |              |   |                 | 21:44<br>$-$ and $B$ Ps $\Rightarrow$<br>26/07/2021 |

**Gambar 5.22 Tampilan Halaman Data Pengguna**

#### **5.1.23 Tampilan Halaman** *Form* **Pengguna**

Rancangan halaman *form* pengguna merupakan halaman yang dapat diakses oleh admin ketika ingin menambah atau mengubah pengguna. Tampilan *form* pengguna ini merupakan implementasi dari rancangan halaman *form* pengguna pada gambar 4.90 Adapun tampilan halaman *form* pengguna dapat dilihat pada gambar 5.23:

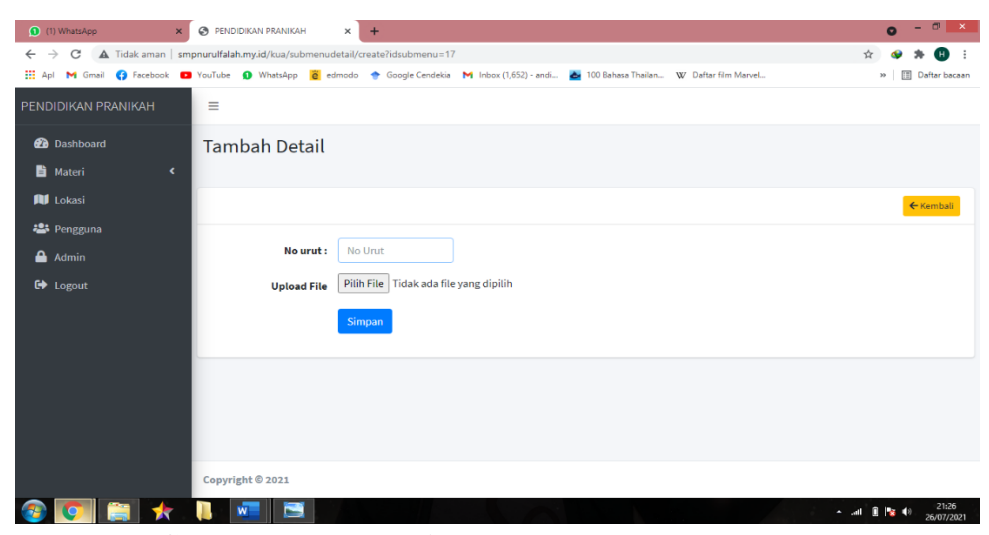

**Gambar 5.23 Tampilan Halaman** *Form* **Pengguna**

### **5.1.24 Tampilan Halaman Data Admin**

Rancangan halaman data admin merupakan halaman yang dapat diakses oleh admin untuk menambah, mengubah dan menghapus data admin. Tampilan halaman data admin ini merupakan implementasi dari rancangan halaman halaman data admin pada gambar 4.91. Adapun tampilan halaman halaman data admin dapat dilihat pada gambar 5.24:

| <b>O</b> WhatsApp                                                                                                    | $\boldsymbol{\mathsf{x}}$ |                  | PENDIDIKAN PRANIKAH         | $\times$ | $+$           |              |   |                 |         |                                                          | $\bullet$ | $\Box$<br>$\mathbf{x}$ |
|----------------------------------------------------------------------------------------------------|---------------------------|------------------|-----------------------------|----------|---------------|--------------|---|-----------------|---------|----------------------------------------------------------|-----------|------------------------|
| A Tidak aman   smpnurulfalah.my.id/kua/pengguna<br>$\leftarrow$ $\rightarrow$<br>C                                                        |                           |                  |                             |          |               |              |   |                 |         | ☆                                                        |           |                        |
| The Api M Gmail C Facebook D YouTube O WhatsApp 2 edmodo Coogle Cendekia M Inbox (1,652) - andi A 100 Bahasa Thailan W Daftar film Marvel |                           |                  |                             |          |               |              |   |                 |         | $\gg$                                                    |           | <b>Daftar bacaan</b>   |
| PENDIDIKAN PRANIKAH                                                                                                    |                           | Ξ                |                             |          |               |              |   |                 |         |                                                          |           |                        |
| <b>2</b> Dashboard<br><b>B</b> Materi                                                                                                    | ×.                        | Pengguna         |                             |          |               |              |   |                 |         |                                                          |           |                        |
| <b>III</b> Lokasi                                                                                                    |                           | Pengguna         |                             |          |               |              |   |                 |         |                                                          |           | $+$ Tambah             |
| 23 Pengguna<br><b>A</b> Admin                                                                                                    |                           |                  | Show $10 \div$ entries      |          |               |              |   |                 | Search: |                                                          |           |                        |
|                                                                                                    |                           | No<br>不          | Nama                        |          | $\Delta \Phi$ | <b>No HP</b> | N | <b>Username</b> |         | N                                                        | Aksi      | 仆                      |
| <b>■</b> Logout                                                                                                    |                           | $\mathbf{1}$     | Andi                        |          |               | 081234521233 |   | andi            |         |                                                          | 図盲        |                        |
|                                                                                                    |                           |                  | Showing 1 to 1 of 1 entries |          |               |              |   |                 |         | Previous 1                                               |           | Next                   |
|                                                                                                    |                           |                  |                             |          |               |              |   |                 |         |                                                          |           |                        |
|                                                                                                    |                           | Copyright © 2021 |                             |          |               |              |   |                 |         |                                                          |           |                        |
| $\mathbf{C}$                                                                                                    |                           | W                |                             |          |               |              |   |                 |         | A and $\begin{bmatrix} 0 & 1 \end{bmatrix}$ <b>21:44</b> |           |                        |

**Gambar 5.24 Tampilan Halaman Data Admin**

#### **5.1.25 Tampilan Halaman** *Form* **Admin**

Rancangan halaman *form* admin merupakan halaman yang dapat diakses oleh admin ketika ingin menambah atau mengubah admin. Tampilan *form* admin ini merupakan implementasi dari rancangan halaman *form* admin pada gambar 4.92. Adapun tampilan halaman *form* admin dapat dilihat pada gambar 5.25:

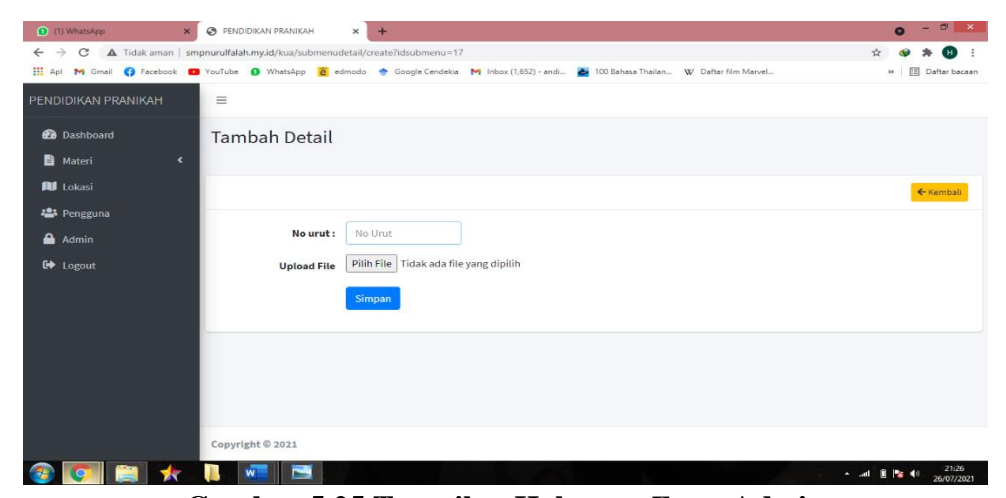

**Gambar 5.25 Tampilan Halaman** *Form* **Admin**

#### **5.2 PENGUJIAN SISTEM**

Pada tahap ini, penulis melakukan pengujian terhadap sistem untuk memeriksa dan mengurangi adanya kemungkinan terjadinya error yang akan berdampak besar pada hasil kelanjutan proses sistem nantinya.

Penulis melakukan pengujian pada aplikasi dan pada fungsi setiap tombolnya. Penulis akan menyajikan hasil pengujian dalam bentuk table dan kolom identifikasi, deskripsi, prosedur, pengujian, masukan, keluaran yang diharpakan, hasil yang didapatkan dan kesimpulan.

Hasil dari pengujian sistem dapat ditampilkan dalam bentuk tabel sebagai berikut :

# **5.2.1 Pengujian Aplikasi Android**

Pengujian Aplikasi Android digunakan untuk memastikan bahwa segala modul dalam aplikasi android dapat digunakan dengan baik dan sesuai dengan fungsinya.

| N <sub>0</sub> | <b>Modul</b> | <b>Prosedur</b> | <b>Masukan</b> | <b>Keluaran</b> | <b>Hasil</b> | Kesimpulan   |
|----------------|--------------|-----------------|----------------|-----------------|--------------|--------------|
|                | yang         | Pengujian       |                | yang            | yang         |              |
|                | Diuji        |                 |                | diharapkan      | didapat      |              |
| $\mathbf{1}$   | Splash       | Membuka         | Splash         | Tampil          | Tampil       | Sesuai       |
|                | screen       | aplikasi        | screen         | splashscree     | splash       | dengan       |
|                |              |                 |                | $n$ yang        | screen       | hasil yang   |
|                |              |                 |                | bersifat        | yang         | diharapkan   |
|                |              |                 |                | sementara,      | bersifat     |              |
|                |              |                 |                | kemudian        | sementara,   |              |
|                |              |                 |                | tampil menu     | kemudian     |              |
|                |              |                 |                | utama           | tampil       |              |
|                |              |                 |                |                 | menu         |              |
|                |              |                 |                |                 | utama        |              |
| $\overline{2}$ | Materi       | Buka ke         | Pilih salah    | Menampilka      | Menampil     | Sesuai       |
|                | Pernikaha    | Halaman         | satu materi    | n materi        | kan materi   | dengan hasil |
|                | n            | Pernikaha       | pernikahan     | pernikahan      | pernikahan   | yang         |
|                |              | n               |                |                 |              | diharapkan   |
|                |              |                 |                |                 |              |              |
| 3              | Video        | - Buka ke       | Pilih salah    | Menampilka      | Menampil     | Sesuai       |
|                | Materi       | Halaman         | satu video     | n video         | kan video    | dengan hasil |
|                | Pernikaha    | Pernikaha       | materi         | materi          | materi       | yang         |
|                | n            | n<br>- Klik     | pernikahan     | pernikahan      | pernikahan   | diharapkan   |
|                |              | tombol          |                |                 |              |              |
|                |              | video           |                |                 |              |              |
| $\overline{4}$ | Materi UU    | Buka ke         | Pilih salah    | Menampilka      | Menampil     | Sesuai       |
|                | Perkawina    | Halaman         | satu materi    | n materi UU     | kan materi   | dengan hasil |
|                | $\mathbf n$  | UU              | UU             | Perkawinan      | UU           | yang         |
|                |              | Perkawina       | Perkawina      |                 | Perkawina    | diharapkan   |
|                |              | n               | n              |                 | n            |              |
| 5              | Video        | - Buka ke       | Pilih salah    | Menampilka      | Menampil     | Sesuai       |
|                | Materi UU    | Halaman         | satu video     | n video         | kan video    | dengan hasil |
|                | Perkawina    | UU              | materi UU      | materi UU       | materi UU    | yang         |
|                | n            | Perkawina       | Perkawina      | Perkawinan      | Perkawina    | diharapkan   |
|                |              | n               | n              |                 | n            |              |

**Tabel 5.1 Pengujian Aplikasi Android**

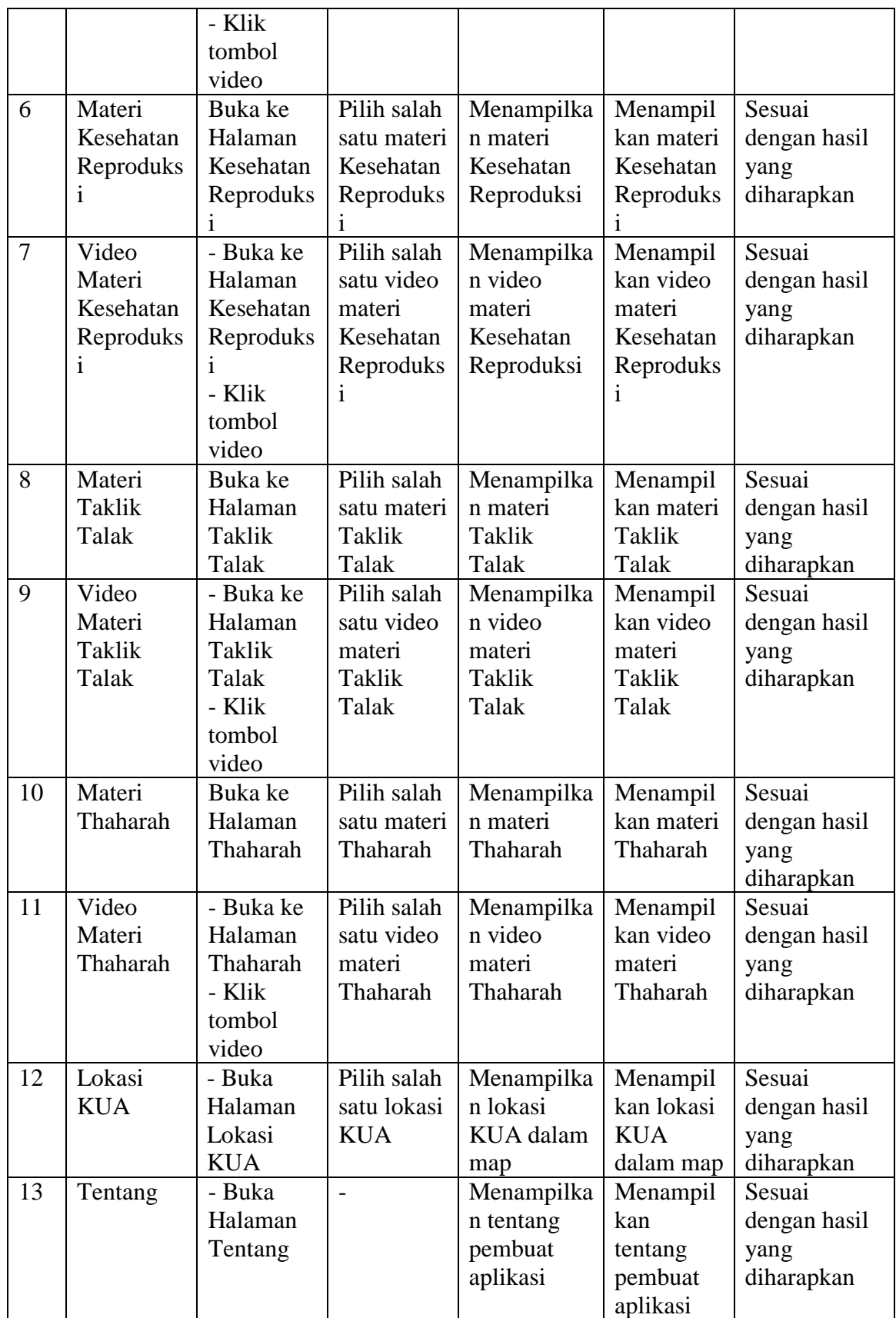

![](_page_23_Picture_437.jpeg)

# **5.2.2 Pengujian Web Admin**

Pengujian Web Admin digunakan untuk memastikan bahwa segala modul

dalam web admin dapat digunakan dengan baik dan sesuai dengan fungsinya.

1. Pengujian Login

Pengujian login digunakan untuk memastikan bahwa form login telah dapat

digunakan dengan baik dan sesuai dengan fungsinya.

| N <sub>0</sub> | <b>Modul</b><br>yang | <b>Prosedur</b><br>Pengujian | Tabel 0.2 I engujian <i>Logui</i><br><b>Masukan</b> | Keluaran<br>yang | <b>Hasil</b><br>yang | Kesimpulan   |
|----------------|----------------------|------------------------------|-----------------------------------------------------|------------------|----------------------|--------------|
|                | Diuji                |                              |                                                     | diharapka        | didapat              |              |
|                |                      |                              |                                                     | n                |                      |              |
|                | Login                | - Buka                       | Memasuk                                             | Menampilk        | Menampil             | Sesuai       |
|                |                      | Halaman                      | kan data                                            | an halaman       | kan                  | dengan hasil |
|                |                      | Pesan                        | login, klik                                         | dashboard        | halaman              | yang         |
|                |                      |                              | tombol                                              |                  | dashboard            | diharapkan   |
|                |                      |                              | login                                               |                  |                      |              |

**Tabel 5.2 Pengujian** *Login*

# 2. Pengujian Menu Pernikahan

Pengujian menu pernikahan digunakan untuk memastikan bahwa menu pernikahan telah dapat digunakan dengan baik dan sesuai dengan fungsinya.

|                |                                                               |                                                                              |                                                                                  | тарег э.э т енgujian мени т егшканан                    |                                                            |                                              |
|----------------|---------------------------------------------------------------|------------------------------------------------------------------------------|----------------------------------------------------------------------------------|---------------------------------------------------------|------------------------------------------------------------|----------------------------------------------|
| N <sub>0</sub> | <b>Modul</b><br>yang<br>Diuji                                 | <b>Prosedur</b><br>Pengujian                                                 | <b>Masukan</b>                                                                   | <b>Keluaran</b><br>yang<br>diharapka<br>$\mathbf n$     | <b>Hasil</b><br>yang<br>didapat                            | Kesimpulan                                   |
| $\mathbf{1}$   | Menu<br>Materi<br>Pernikaha<br>$\mathbf n$                    | - Klik<br>menu<br>Materi<br>Pernikaha<br>$\mathbf n$                         | Klik menu<br>Materi<br>Pernikaha<br>$\mathbf n$                                  | Tampil<br>tabel data<br>Materi<br>Pernikahan            | Tampil<br>tabel data<br>Materi<br>Pernikaha<br>$\mathbf n$ | Sesuai<br>dengan hasil<br>yang<br>diharapkan |
| $\overline{2}$ | Tambah<br>Data Sub<br>Menu<br>Pernikaha<br>$\mathbf n$        | - Klik<br>tombol<br>tambah,<br>- Isi Data                                    | Klik<br>tombol<br>tambah,<br>Klik<br>tombol<br>simpan                            | Tampil<br>pesan<br>"Berhasil<br>tambah Sub<br>Menu"     | Tampil<br>pesan<br>"Berhasil<br>tambah<br>Sub<br>Menu"     | Sesuai<br>dengan hasil<br>yang<br>diharapkan |
| 3              | <b>Edit Data</b><br>Sub Menu<br>Pernikaha<br>$\mathbf n$      | - Pilih data<br>- Klik<br>tombol<br>edit<br>- Mengisi<br>data yang<br>diedit | Klik<br>tombol<br>edit,<br>Klik<br>tombol<br>simpan                              | Tampil<br>pesan<br>"Berhasil<br>ubah data<br>Sub Menu"  | Tampil<br>pesan<br>"Berhasil<br>ubah data<br>Sub<br>Menu"  | Sesuai<br>dengan hasil<br>yang<br>diharapkan |
| $\overline{4}$ | Hapus<br>Data Sub<br>Menu<br>Pernikaha<br>$\mathbf n$         | - Pilih data<br>- Klik<br>tombol<br>hapus                                    | Klik<br>tombol<br>hapus                                                          | Tampil<br>pesan<br>"Berhasil<br>hapus data<br>Sub Menu" | Tampil<br>pesan<br>"Berhasil<br>hapus data<br>Sub<br>Menu" | Sesuai<br>dengan hasil<br>yang<br>diharapkan |
| 5              | Tambah<br>Data<br>Video<br>Materi<br>Pernikaha<br>$\mathbf n$ | - Klik<br>tombol<br>video<br>- Klik<br>tombol<br>tambah,<br>- Isi data       | Klik<br>tombol<br>video<br>Klik<br>tombol<br>tambah,<br>Klik<br>tombol<br>simpan | Tampil<br>pesan<br>"Berhasil<br>upload data<br>video"   | Tampil<br>pesan<br>"Berhasil<br>upload<br>data<br>video"   | Sesuai<br>dengan hasil<br>yang<br>diharapkan |

**Tabel 5.3 Pengujian Menu Pernikahan**

![](_page_25_Picture_533.jpeg)

# 3. Pengujian Menu UU Perkawinan

Pengujian menu UU Perkawinan digunakan untuk memastikan bahwa menu

UU Perkawinan telah dapat digunakan dengan baik dan sesuai dengan fungsinya.

![](_page_26_Picture_571.jpeg)

**Tabel 5.4 Pengujian Menu UU Perkawinan**

![](_page_27_Picture_533.jpeg)

# 4. Pengujian Menu Kesehatan Reproduksi

Pengujian menu Kesehatan Reproduksi digunakan untuk memastikan bahwa menu Kesehatan Reproduksi telah dapat digunakan dengan baik dan sesuai dengan fungsinya.

| N <sub>0</sub> | <b>Modul</b>        | <b>Prosedur</b>  | <b>Masukan</b> | тарсі экі і спријіан ілісни темпатан тергейимі<br>Keluaran | <b>Hasil</b>   | Kesimpulan   |
|----------------|---------------------|------------------|----------------|------------------------------------------------------------|----------------|--------------|
|                | yang                | Pengujian        |                | yang                                                       | yang           |              |
|                | Diuji               |                  |                | diharapka                                                  | didapat        |              |
|                |                     |                  |                | $\mathbf n$                                                |                |              |
| $\mathbf{1}$   | Menu                | - Klik           | Klik menu      | Tampil                                                     | Tampil         | Sesuai       |
|                | Materi              | menu             | Materi         | tabel data                                                 | tabel data     | dengan hasil |
|                | Kesehatan           | Materi           | Kesehatan      | Materi                                                     | Materi         | yang         |
|                | Reproduks           | Kesehatan        | Reproduks      | Kesehatan                                                  | Kesehatan      | diharapkan   |
|                | $\mathbf{i}$        | Reproduks        | $\mathbf{i}$   | Reproduksi                                                 | Reproduks      |              |
|                |                     | Ť                |                |                                                            |                |              |
| $\overline{2}$ | Tambah              | - Klik           | Klik           | Tampil                                                     | Tampil         | Sesuai       |
|                | Data Sub            | tombol           | tombol         | pesan                                                      | pesan          | dengan hasil |
|                | Menu                | tambah,          | tambah,        | "Berhasil                                                  | "Berhasil      | yang         |
|                | Kesehatan           | - Isi Data       | Klik           | tambah Sub                                                 | tambah         | diharapkan   |
|                | Reproduks           |                  | tombol         | Menu"                                                      | Sub            |              |
|                | Ť                   |                  | simpan         |                                                            | Menu"          |              |
| 3              | <b>Edit Data</b>    | - Pilih data     | Klik           | Tampil                                                     | Tampil         | Sesuai       |
|                | Sub Menu            | - Klik           | tombol         | pesan                                                      | pesan          | dengan hasil |
|                | Kesehatan           | tombol           | edit,          | "Berhasil                                                  | "Berhasil      | yang         |
|                | Reproduks           | edit             | Klik           | ubah data                                                  | ubah data      | diharapkan   |
|                | i                   | - Mengisi        | tombol         | Sub Menu"                                                  | Sub            |              |
|                |                     | data yang        | simpan         |                                                            | Menu"          |              |
|                |                     | diedit           |                |                                                            |                |              |
| $\overline{4}$ | Hapus               | - Pilih data     | Klik           | Tampil                                                     | Tampil         | Sesuai       |
|                | Data Sub            | - Klik           | tombol         | pesan                                                      | pesan          | dengan hasil |
|                | Menu                | tombol           | hapus          | "Berhasil                                                  | "Berhasil      | yang         |
|                | Kesehatan           | hapus            |                | hapus data                                                 | hapus data     | diharapkan   |
|                | Reproduks           |                  |                | Sub Menu"                                                  | Sub            |              |
|                | Ť                   | - Klik           | Klik           |                                                            | Menu"          |              |
| 5              | Tambah              | tombol           |                | Tampil                                                     | Tampil         | Sesuai       |
|                | Data                |                  | tombol         | pesan                                                      | pesan          | dengan hasil |
|                | Video               | video            | video          | "Berhasil                                                  | "Berhasil      | yang         |
|                | Materi<br>Kesehatan | - Klik<br>tombol | Klik<br>tombol | upload data<br>video"                                      | upload<br>data | diharapkan   |
|                |                     |                  |                |                                                            | video"         |              |
|                | Reproduks           | tambah,          | tambah,        |                                                            |                |              |
|                | $\mathbf{i}$        | - Isi data       |                |                                                            |                |              |

**Tabel 5.5 Pengujian Menu Kesehatan Reproduksi**

![](_page_29_Picture_559.jpeg)

# 5. Pengujian Menu Taklik Talak

Pengujian menu Taklik Talak digunakan untuk memastikan bahwa menu Taklik Talak telah dapat digunakan dengan baik dan sesuai dengan fungsinya.

|                | тарегэл гендијин мени такик тапак |                 |                |                 |              |              |  |  |  |  |  |
|----------------|-----------------------------------|-----------------|----------------|-----------------|--------------|--------------|--|--|--|--|--|
| N <sub>0</sub> | <b>Modul</b>                      | <b>Prosedur</b> | <b>Masukan</b> | <b>Keluaran</b> | <b>Hasil</b> | Kesimpulan   |  |  |  |  |  |
|                | yang                              | Pengujian       |                | yang            | yang         |              |  |  |  |  |  |
|                | Diuji                             |                 |                | diharapka       | didapat      |              |  |  |  |  |  |
|                |                                   |                 |                | n               |              |              |  |  |  |  |  |
| $\mathbf{1}$   | Menu                              | - Klik          | Klik menu      | Tampil          | Tampil       | Sesuai       |  |  |  |  |  |
|                | Materi                            | menu            | Materi         | tabel data      | tabel data   | dengan hasil |  |  |  |  |  |
|                | Taklik                            | Materi          | Taklik         | Materi          | Materi       | yang         |  |  |  |  |  |
|                | Talak                             | Taklik          | Talak          | Taklik          | Taklik       | diharapkan   |  |  |  |  |  |
|                |                                   | Talak           |                | Talak           | Talak        |              |  |  |  |  |  |
| $\overline{2}$ | Tambah                            | - Klik          | Klik           | Tampil          | Tampil       | Sesuai       |  |  |  |  |  |
|                | Data Sub                          | tombol          | tombol         | pesan           | pesan        | dengan hasil |  |  |  |  |  |
|                | Menu                              | tambah,         | tambah,        | "Berhasil       | "Berhasil    | yang         |  |  |  |  |  |
|                | Taklik                            | - Isi Data      | Klik           | tambah Sub      | tambah       | diharapkan   |  |  |  |  |  |
|                | Talak                             |                 | tombol         | Menu"           | Sub          |              |  |  |  |  |  |
|                |                                   |                 | simpan         |                 | Menu"        |              |  |  |  |  |  |
| $\overline{3}$ | <b>Edit Data</b>                  | - Pilih data    | Klik           | Tampil          | Tampil       | Sesuai       |  |  |  |  |  |
|                | Sub Menu                          | - Klik          | tombol         | pesan           | pesan        | dengan hasil |  |  |  |  |  |
|                | <b>Taklik</b>                     | tombol          | edit,          | "Berhasil       | "Berhasil    | yang         |  |  |  |  |  |
|                | Talak                             | edit            | Klik           | ubah data       | ubah data    | diharapkan   |  |  |  |  |  |
|                |                                   | - Mengisi       | tombol         | Sub Menu"       | Sub          |              |  |  |  |  |  |
|                |                                   | data yang       | simpan         |                 | Menu"        |              |  |  |  |  |  |
|                |                                   | diedit          |                |                 |              |              |  |  |  |  |  |
| $\overline{4}$ | Hapus                             | - Pilih data    | Klik           | Tampil          | Tampil       | Sesuai       |  |  |  |  |  |
|                | Data Sub                          | - Klik          | tombol         | pesan           | pesan        | dengan hasil |  |  |  |  |  |
|                | Menu                              | tombol          | hapus          | "Berhasil       | "Berhasil    | yang         |  |  |  |  |  |
|                | <b>Taklik</b>                     | hapus           |                | hapus data      | hapus data   | diharapkan   |  |  |  |  |  |
|                | Talak                             |                 |                | Sub Menu"       | Sub          |              |  |  |  |  |  |
|                |                                   |                 |                |                 | Menu"        |              |  |  |  |  |  |
| 5              | Tambah                            | - Klik          | Klik           | Tampil          | Tampil       | Sesuai       |  |  |  |  |  |
|                | Data                              | tombol          | tombol         | pesan           | pesan        | dengan hasil |  |  |  |  |  |
|                | Video                             | video           | video          | "Berhasil       | "Berhasil    | yang         |  |  |  |  |  |
|                | Materi                            | - Klik          | Klik           | upload data     | upload       | diharapkan   |  |  |  |  |  |
|                | Taklik                            | tombol          | tombol         | video"          | data         |              |  |  |  |  |  |
|                | Talak                             | tambah,         | tambah,        |                 | video"       |              |  |  |  |  |  |
|                |                                   | - Isi data      | Klik           |                 |              |              |  |  |  |  |  |
|                |                                   |                 | tombol         |                 |              |              |  |  |  |  |  |
|                |                                   |                 | simpan         |                 |              |              |  |  |  |  |  |

**Tabel 5.6 Pengujian Menu Taklik Talak**

![](_page_31_Picture_535.jpeg)

# 6. Pengujian Menu Thaharah

Pengujian menu Thaharah digunakan untuk memastikan bahwa menu Thaharah telah dapat digunakan dengan baik dan sesuai dengan fungsinya.

|                |                  |                        |                | тарсі э./ і сп <u>у</u> цнан імени тнанаган |                    |              |
|----------------|------------------|------------------------|----------------|---------------------------------------------|--------------------|--------------|
| N <sub>0</sub> | <b>Modul</b>     | <b>Prosedur</b>        | <b>Masukan</b> | Keluaran                                    | <b>Hasil</b>       | Kesimpulan   |
|                | yang             | Pengujian              |                | yang                                        | yang               |              |
|                | Diuji            |                        |                | diharapka                                   | didapat            |              |
|                |                  |                        |                | n                                           |                    |              |
| $\mathbf{1}$   | Menu             | - Klik                 | Klik menu      | Tampil                                      | Tampil             | Sesuai       |
|                | Materi           | menu                   | Materi         | tabel data                                  | tabel data         | dengan hasil |
|                | Thaharah         | Materi                 | Thaharah       | Materi                                      | Materi             | yang         |
|                |                  | Thaharah               |                | Thaharah                                    | Thaharah           | diharapkan   |
| 2              | Tambah           | - Klik                 | Klik           | Tampil                                      | Tampil             | Sesuai       |
|                | Data Sub         | tombol                 | tombol         | pesan                                       | pesan              | dengan hasil |
|                | Menu             | tambah,                | tambah,        | "Berhasil                                   | "Berhasil          | yang         |
|                | Thaharah         | - Isi Data             | Klik           | tambah Sub                                  | tambah             | diharapkan   |
|                |                  |                        | tombol         | Menu"                                       | Sub                |              |
|                |                  |                        | simpan         |                                             | Menu"              |              |
| 3              | <b>Edit Data</b> | - Pilih data           | Klik           | Tampil                                      | Tampil             | Sesuai       |
|                | Sub Menu         | - Klik                 | tombol         | pesan<br>"Berhasil                          | pesan<br>"Berhasil | dengan hasil |
|                | Thaharah         | tombol                 | edit,          |                                             |                    | yang         |
|                |                  | edit                   | Klik           | ubah data<br>Sub Menu"                      | ubah data          | diharapkan   |
|                |                  | - Mengisi<br>data yang | tombol         |                                             | Sub<br>Menu"       |              |
|                |                  | diedit                 | simpan         |                                             |                    |              |
| $\overline{4}$ | Hapus            | - Pilih data           | Klik           | Tampil                                      | Tampil             | Sesuai       |
|                | Data Sub         | - Klik                 | tombol         | pesan                                       | pesan              | dengan hasil |
|                | Menu             | tombol                 | hapus          | "Berhasil                                   | "Berhasil          | yang         |
|                | Thaharah         | hapus                  |                | hapus data                                  | hapus data         | diharapkan   |
|                |                  |                        |                | Sub Menu"                                   | Sub                |              |
|                |                  |                        |                |                                             | Menu"              |              |
| $\mathfrak{S}$ | Tambah           | - Klik                 | Klik           | Tampil                                      | Tampil             | Sesuai       |
|                | Data             | tombol                 | tombol         | pesan                                       | pesan              | dengan hasil |
|                | Video            | video                  | video          | "Berhasil                                   | "Berhasil          | yang         |
|                | Materi           | - Klik                 | Klik           | upload data                                 | upload             | diharapkan   |
|                | Thaharah         | tombol                 | tombol         | video"                                      | data               |              |
|                |                  | tambah,                | tambah,        |                                             | video"             |              |
|                |                  | - Isi data             | Klik           |                                             |                    |              |
|                |                  |                        | tombol         |                                             |                    |              |
|                |                  |                        | simpan         |                                             |                    |              |
| 6              | <b>Edit Data</b> | - Klik                 | Klik           | Tampil                                      | Tampil             | Sesuai       |
|                | Video            | tombol                 | tombol         | pesan                                       | pesan              | dengan hasil |
|                |                  | video                  | edit,          | "Berhasil                                   | "Berhasil          |              |

**Tabel 5.7 Pengujian Menu Thaharah**

![](_page_33_Picture_466.jpeg)

# 7. Pengujian Menu Lokasi KUA

Pengujian menu Lokasi KUA digunakan untuk memastikan bahwa menu Lokasi KUA telah dapat digunakan dengan baik dan sesuai dengan fungsinya.

![](_page_34_Picture_423.jpeg)

![](_page_34_Picture_424.jpeg)

### 8. Pengujian Menu Pengguna

Pengujian menu Pengguna digunakan untuk memastikan bahwa menu Pengguna telah dapat digunakan dengan baik dan sesuai dengan fungsinya.

|                |                  |                 |                | $\alpha$        |              |              |
|----------------|------------------|-----------------|----------------|-----------------|--------------|--------------|
| N <sub>0</sub> | <b>Modul</b>     | <b>Prosedur</b> | <b>Masukan</b> | <b>Keluaran</b> | <b>Hasil</b> | Kesimpulan   |
|                | yang             | Pengujian       |                | yang            | yang         |              |
|                | Diuji            |                 |                | diharapka       | didapat      |              |
|                |                  |                 |                | n               |              |              |
| $\mathbf{1}$   | Menu             | - Klik          | Klik menu      | Tampil          | Tampil       | Sesuai       |
|                | Pengguna         | menu            | Pengguna       | tabel data      | tabel data   | dengan hasil |
|                |                  | Pengguna        |                | Pengguna        | Pengguna     | yang         |
|                |                  |                 |                |                 |              | diharapkan   |
| $\overline{2}$ | Tambah           | - Klik          | Klik           | Tampil          | Tampil       | Sesuai       |
|                | Data             | tombol          | tombol         | pesan           | pesan        | dengan hasil |
|                | Pengguna         | tambah,         | tambah,        | "Berhasil       | "Berhasil    | yang         |
|                |                  | - Isi Data      | Klik           | tambah          | tambah       | diharapkan   |
|                |                  |                 | tombol         | Pengguna"       | Pengguna     |              |
|                |                  |                 | simpan         |                 |              |              |
| $\overline{3}$ | <b>Edit Data</b> | - Pilih data    | Klik           | Tampil          | Tampil       | Sesuai       |
|                | Pengguna         | - Klik          | tombol         | pesan           | pesan        | dengan hasil |
|                |                  | tombol          | edit,          | "Berhasil       | "Berhasil    | yang         |
|                |                  | edit            | Klik           | ubah data       | ubah data    | diharapkan   |
|                |                  | - Mengisi       | tombol         | Pengguna"       | Pengguna"    |              |
|                |                  | data yang       | simpan         |                 |              |              |
|                |                  | diedit          |                |                 |              |              |
| $\overline{4}$ | Hapus            | - Pilih data    | Klik           | Tampil          | Tampil       | Sesuai       |
|                | Data             | - Klik          | tombol         | pesan           | pesan        | dengan hasil |
|                | Pengguna         | tombol          | hapus          | "Berhasil       | "Berhasil    | yang         |
|                |                  | hapus           |                | hapus data      | hapus data   | diharapkan   |
|                |                  |                 |                | Pengguna"       | Pengguna"    |              |

**Tabel 5.9 Pengujian Menu Pengguna**

# 9. Pengujian Menu Admin

Pengujian menu Admin digunakan untuk memastikan bahwa menu Admin

telah dapat digunakan dengan baik dan sesuai dengan fungsinya.

| N <sub>0</sub> | <b>Modul</b><br>yang<br>Diuji | <b>Prosedur</b><br>Pengujian | <b>Masukan</b> | Keluaran<br>yang<br>diharapka | <b>Hasil</b><br>yang<br>didapat | Kesimpulan   |
|----------------|-------------------------------|------------------------------|----------------|-------------------------------|---------------------------------|--------------|
|                |                               |                              |                | n                             |                                 |              |
|                | Menu                          | - Klik                       | Klik menu      | Tampil                        | Tampil                          | Sesuai       |
|                | Admin                         | menu                         | Admin          | tabel data                    | tabel data                      | dengan hasil |
|                |                               | Admin                        |                | Admin                         | Admin                           | yang         |
|                |                               |                              |                |                               |                                 | diharapkan   |

**Tabel 5.10 Pengujian Menu Admin**

![](_page_36_Picture_494.jpeg)

### 10. Pengujian Menu Kirim Pesan

Pengujian menu Kirim Pesan digunakan untuk memastikan bahwa menu

Kirim Pesan telah dapat digunakan dengan baik dan sesuai dengan fungsinya.

| N <sub>0</sub> | <b>Modul</b> | <b>Prosedur</b> | <b>Masukan</b> | <b>Keluaran</b> | Hasil     | Kesimpulan   |
|----------------|--------------|-----------------|----------------|-----------------|-----------|--------------|
|                | yang         | Pengujian       |                | yang            | yang      |              |
|                | Diuji        |                 |                | diharapka       | didapat   |              |
|                |              |                 |                | n               |           |              |
| $\mathbf{1}$   | Menu         | - Klik          | Klik menu      | Tampil data     | Tampil    | Sesuai       |
|                | Kirim        | menu            | Kirim          | user yang       | data user | dengan hasil |
|                | Pesan        | Kirim           | Pesan          | mengirim        | yang      | yang         |
|                |              | Pesan           |                | pesan           | mengirim  | diharapkan   |
|                |              |                 |                |                 | pesan     |              |
| 2              | Mengirim     | - Klik          | Klik menu      | Menampilk       | Menampil  | Sesuai       |
|                | Pesan        | menu            | Kirim          | an data         | kan data  | dengan hasil |
|                |              | Kirim           | Pesan          | pasan           | pasan     | yang         |
|                |              | Pesan           | Isi pesan      | terbaru         | terbaru   | diharapkan   |
|                |              | -Isi pesan      | Tekan          |                 |           |              |
|                |              |                 | tombol         |                 |           |              |
|                |              |                 | Kirim          |                 |           |              |

**Tabel 5.11 Pengujian Menu Kirim Pesan**

### 11. Pengujian Ganti Password

Pengujian Ganti Password digunakan untuk memastikan bahwa Ganti Password telah dapat digunakan dengan baik dan sesuai dengan fungsinya.

| N <sub>0</sub> | <b>Modul</b> | <b>Prosedur</b> | <b>Masukan</b> | Keluaran  | <b>Hasil</b> | Kesimpulan   |
|----------------|--------------|-----------------|----------------|-----------|--------------|--------------|
|                | yang         | Pengujian       |                | yang      | yang         |              |
|                | Diuji        |                 |                | diharapka | didapat      |              |
|                |              |                 |                | n         |              |              |
|                | Ganti        | - Klik          | Klik ganti     | Tampil    | Tampil       | Sesuai       |
|                | Password     | ganti           | password       | pesan     | pesan        | dengan hasil |
|                |              | password        | Isi data       | "Berhasil | "Berhasil    | yang         |
|                |              | -Isi data       | Klik ganti     | mengganti | mengganti    | diharapkan   |
|                |              |                 |                | password" | password"    |              |

**Tabel 5.12 Pengujian Menu Kirim Pesan**

### 12. Pengujian Logout

Pengujian logout digunakan untuk memastikan bahwa form logout telah

dapat digunakan dengan baik dan sesuai dengan fungsinya.

**Tabel 5.13 Pengujian** *Logout*

| N <sub>0</sub> | <b>Modul</b> | <b>Prosedur</b> | <b>Masukan</b> | Keluaran    | <b>Hasil</b> | Kesimpulan   |
|----------------|--------------|-----------------|----------------|-------------|--------------|--------------|
|                | yang         | Pengujian       |                | yang        | yang         |              |
|                | Diuji        |                 |                | diharapka   | didapat      |              |
|                |              |                 |                | n           |              |              |
|                | Logout       | Klik            | Klik           | Aktor       | Aktor        | Sesuai       |
|                |              | logout          | logout         | keluar dari | keluar dari  | dengan hasil |
|                |              |                 |                | sistem      | sistem       | yang         |
|                |              |                 |                |             |              | diharapkan   |

# **5.3 ANALISIS HASIL YANG DICAPAI OLEH SISTEM**

Setelah melakukan implementasi dan pengujian, analisis hasil yang dicapai

oleh Aplikasi Pendidikan Pra-Nikah ini diantaranya sebagai berikut :

1. Kelebihan Sistem

Kelebihan dari Aplikasi Pendidikan Pra-Nikah yaitu sebagai berikut :

- a. Mudah dioperasikan karena rancangan dari setiap tampilan dirancang secara *user friendly* atau mudah dimengerti.
- b. Dapat digunakan oleh pengguna di mana saja karena aplikasi ini berjalan di *smartphone* yang bersistem operasi Android
- c. Aplikasi ini memiliki materi materi tentang pendidikan pra-nikah
- d. Aplikasi memiliki video materi yang berhubungan tentang pendidikan pra-nikah
- e. Memiliki sistem kirim pesan yang bisa menghubungi pelayan KUA
- f. Tidak membutuhkan spesifikasi android terlalu tinggi, karena aplikasi dirancang dengan persyaratan minimum (minimum requirment) Android versi 2.4 (Kitkat).
- 2. Kekurangan Sistem

Selain memiliki kelebihan aplikasi Aplikasi Pendidikan Pra-Nikah juga memiliki beberapa kekurangan yaitu sebagai berikut :

- a. Untuk dapat menghubungi pelayanan kua pada aplikasi ini , setiap orang harus terhubung dengan jaringan internet.
- b. Aplikasi hanya dapat dijalankan pada Sistem Operasi Android
- c. Tidak adanya notifikasi pesan masuk ke device pengguna